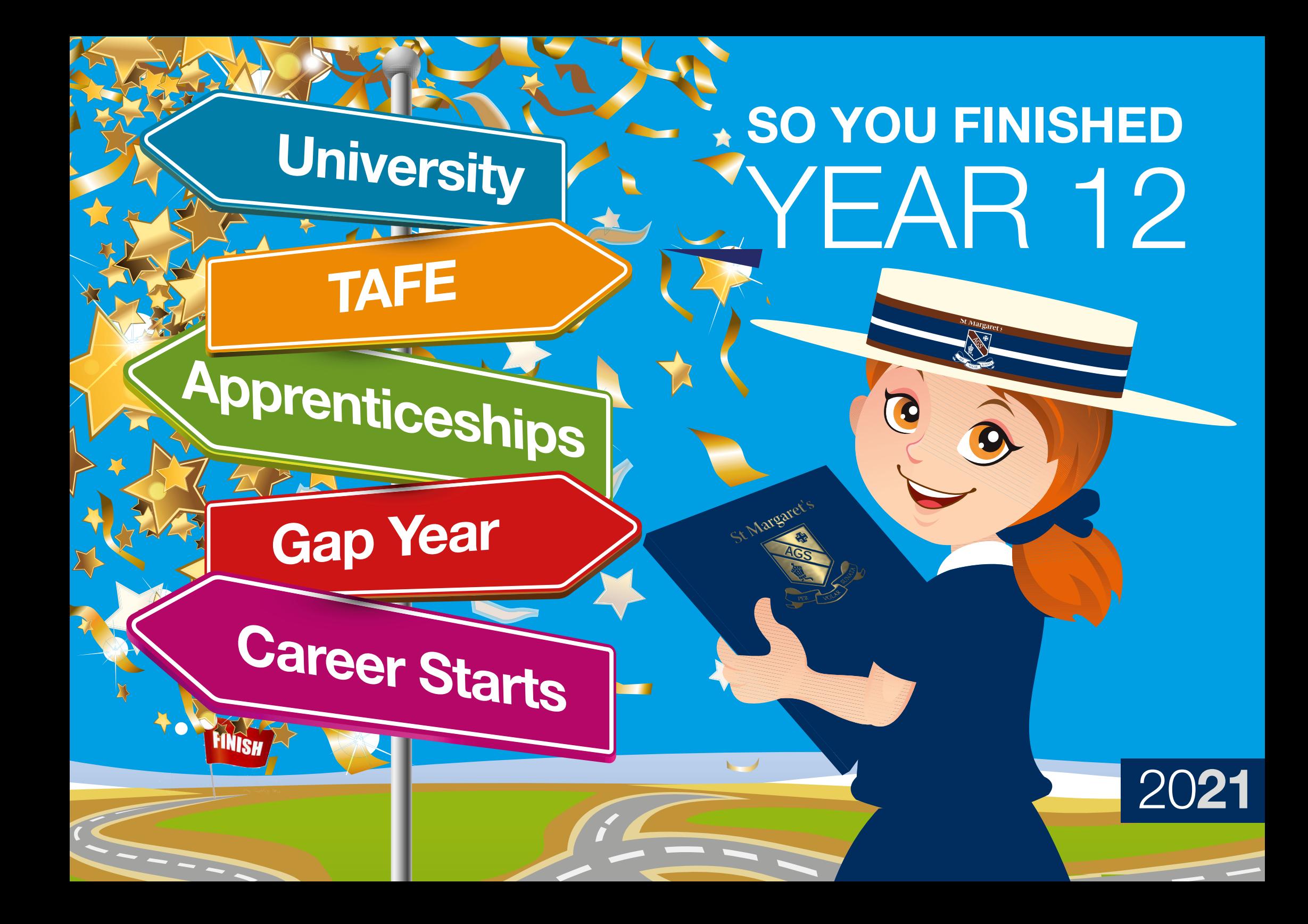

# QTAC How to respond to your offer

# **Responding to an Offer**

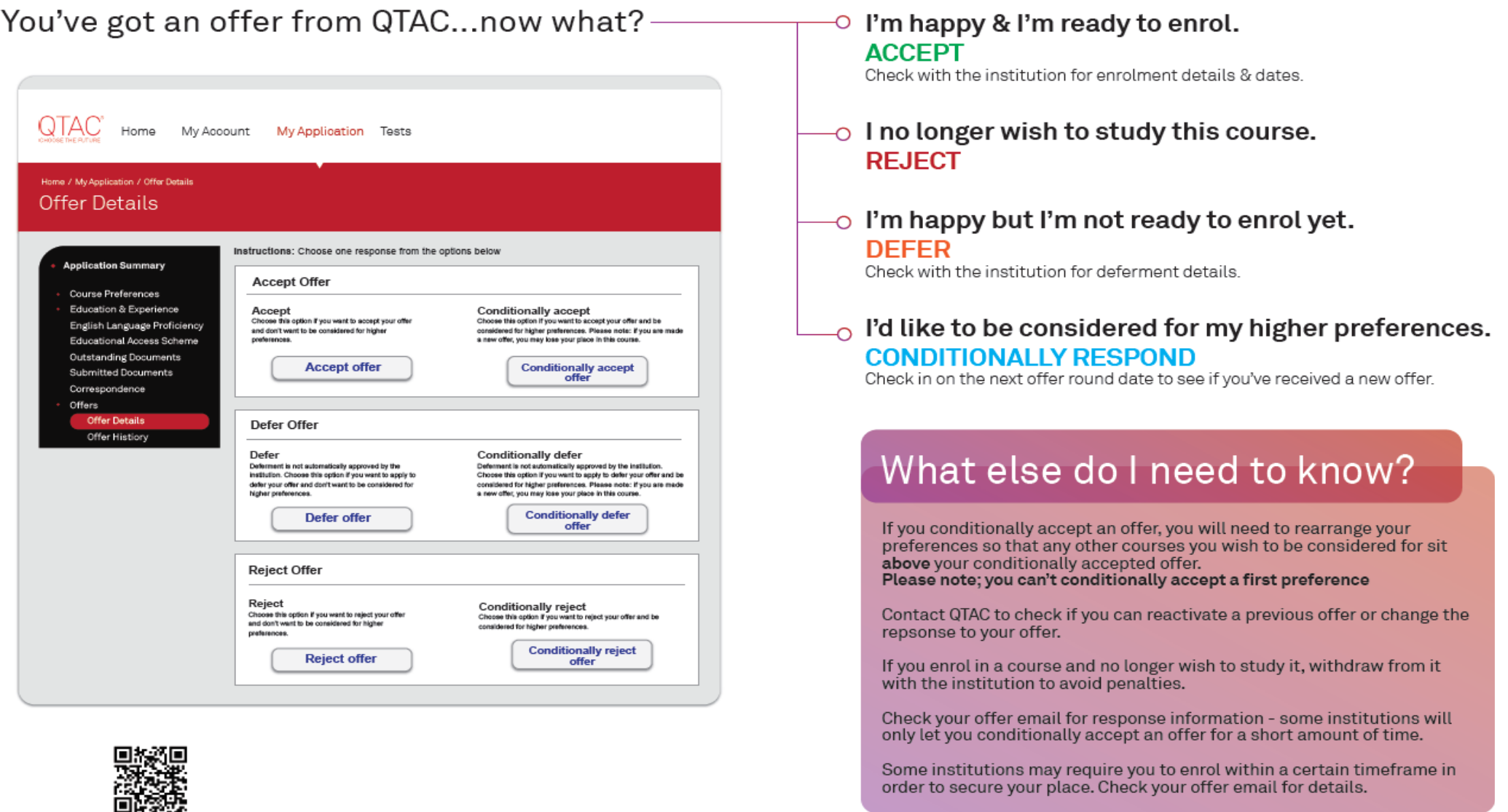

Visit gtac.edu.au/offers/ for further information

# How to change QTAC preferences

#### *<https://www.qtac.edu.au/preferences/>*

You can change your preferences three times for free. There is a fee each time after this.

#### **To change your preferences:**

- Log in to your QTAC account and select 'My Application'
- Under Course Preferences, select 'view or edit preferences', then 'change preferences'
- You can add, delete or edit your preferences, or re-order them using the arrows
- Once you have made all of the changes you want, save them
- Remember that you should only 'save' when you have finished all your changes
- Don't forget to change your preferences by the due date for the offer round *[https://www.qtac.edu.au/key-dates/]( https://www.qtac.edu.au/key-dates/)*

# QTAC Key Dates

#### **2021/2022 Offer Round Dates**

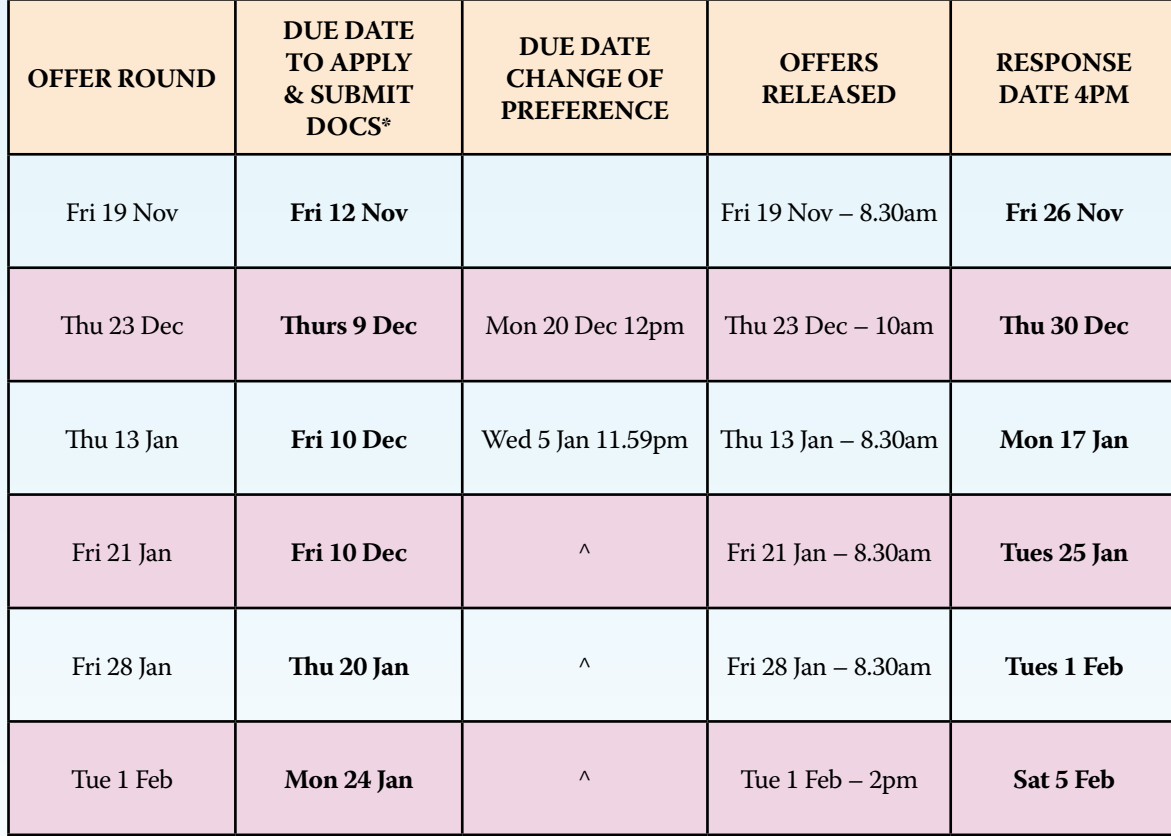

# Key University information sessions after ATARs are released

**ACU**

**GRIFFITH**

**QUT**

**UQ**

### **ACU**

In place of a formal event this year, on the day that ATARs are released, we will have a significant increase in our informative campus tours for students and parents to attend.

In addition to this we will also have increased support available through AskACU which can be accessed via live chat, email, phone as well as on campus.

- Campus tours *[https://www.acu.edu.au/student-life/](https://www.acu.edu.au/student-life/experience-uni-before-you-start/explore-your-local-campus/campus-tours) [experience-uni-before-you-start/explore-your-local](https://www.acu.edu.au/student-life/experience-uni-before-you-start/explore-your-local-campus/campus-tours)[campus/campus-tours](https://www.acu.edu.au/student-life/experience-uni-before-you-start/explore-your-local-campus/campus-tours)*
- AskACU – *[https://acu.service-now.com/askacu](https://acu.service-now.com/askacu )*

### **QUT**

QUT Real Decisions

Friday 17 December

Online: *[www.qut.edu.au/study/events](https://www.qut.edu.au/study/events)*

Please check the above event website for more details about times, etc.

## **Griffith**

Griffith University will be hosting **Explore Your Options** events from Friday 17 December – Thursday 23 December. The specific details will be updated closer to the end of the year and students will be able to find out more and register at *[https://www.griffith.edu.au/](https://www.griffith.edu.au/study/key-dates) [study/key-dates](https://www.griffith.edu.au/study/key-dates)*

This will be a great opportunity for students to discuss their options post-ATAR release with our study advisers and they can also email our Future Students as well at *[yourfuture@griffith.edu.au](mailto:yourfuture@griffith.edu.au )* with any study questions before, during or after this event.

# **UQ**

We will be running our annual ATAR advice event after scores are released, see more here: *[ATAR advice](https://future-students.uq.edu.au/events/atar-advice-event)  [event - Future Students - The University of Queensland](https://future-students.uq.edu.au/events/atar-advice-event)  [\(uq.edu.au\)](https://future-students.uq.edu.au/events/atar-advice-event)*

In addition, students or parents can call the Future Students Contact Centre for advice anytime: 3346 9872 or via *[email/chat](https://support.future-students.uq.edu.au/app/ask?_ga=2.107636034.1907065302.1630908295-1359066369.1630908295)*.

# Enabling programs and bridging courses

Enabling programs and bridging courses:

*<https://www.qtac.edu.au/enabling-programs-and-bridging-studies/>*

### **Enabling programs**

In an enabling program, you study a number of subjects for various purposes, such as:

- getting a selection rank
- meeting a subject prerequisite
- gaining general tertiary study skills eg assignment writing, researching, test taking
- gaining basic knowledge in a selected subject as a foundation for more in-depth study later on.

A number of institutions offer enabling programs. **Contact an institution** for a full list from individual institutions.

On successful completion of some enabling programs, you can get direct entry to selected undergraduate courses at the same institution, without having to apply through QTAC.

You can also use your enabling program from one institution to help you get into tertiary courses at another. **Check with the relevant institution** which enabling programs they accept.

# **Bridging study**

Single-subject bridging units will not get a rank but can be used to:

- meet subject prerequisites
- gain tertiary study skills
- gain basic knowledge in a selected subject.

**Check with the relevant institution** which bridging studies they accept to meet subject prerequisites.

**Hubbards:***<https://hubbards.qld.edu.au/>*

#### **BRIDGING STUDIES FROM KEY UNIVERSITIES:**

**ACU:**

*<https://www.acu.edu.au/study-at-acu/admission-pathways>*

**Griffith:**

*<https://www.griffith.edu.au/apply/admission-pathways/bridging-and-enabling-programs>*

**QUT:** 

*[Helping you get into a course QUT - Helping you get into your course](http://Helping you get into a course QUT - Helping you get into your course)*

**UQ:** 

*<https://future-students.uq.edu.au/sites/default/files/2020-06/bridging-studies-information-sheet.pdf>*

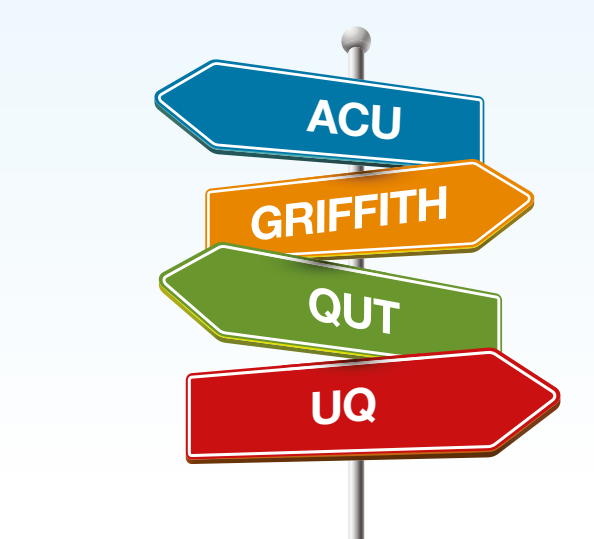

# International students – what to do with a conditional offer

### **Griffith International**

*[https://www.griffith.edu.au/apply/international](https://www.griffith.edu.au/apply/international )*

How to apply for undergraduate degrees

Applying to study at Griffith University is easy. You can quickly complete your international undergraduate application with these simple steps.

### **QUT International:**

*[brisinternational@qut.edu.au](mailto:brisinternational@qut.edu.au)* Phone: 07 3138 2862

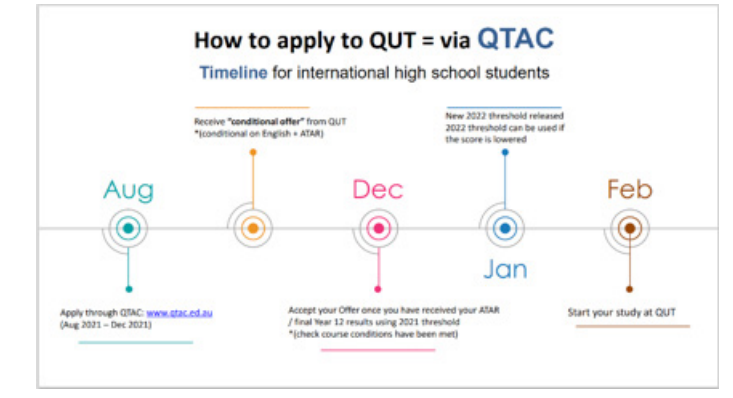

### **CHANGING PREFERENCES**

**If you have already received your QUT 'conditional' offer**

**• Email QUT:** *[qut.intadmission@qut.edu.au](mailto:qut.intadmission@qut.edu.au)*

**• Simply click 'reply' to the email from QUT**

*[Study guide for international high school students \(qut.edu.au\)](https://cms.qut.edu.au/__data/assets/pdf_file/0019/636130/study-guide-for-international-high-school-students.pdf?utm_source=silverpop&utm_medium=email&utm_campaign=qut_undergraduate_guidanceofficer&utm_content=2021_09_QUT%20News_GO%20(1)&spMailingID=70569968&spUserID=Njc4NTQxNTM4MzIS1&spJobID=2200094043&spReportId=MjIwMDA5NDA0MwS2) [QUT - International students studying Australian Year 12 curriculum](https://www.qut.edu.au/study/applying/international-year-12-students)*

#### **UQ International:**

*<https://future-students.uq.edu.au/sites/default/files/2020-03/uq-international-onshore-y12-guide.pdf> <https://future-students.uq.edu.au/admissions/undergraduate/submit-your-application#>*

If you don't expect to achieve 4 semesters of Sound Achievement in Queensland Year 12 English (or equivalent), contact us for advice.

#### **Changing your preferences**

To change your preferences, email *[applicationstatus@uq.edu.au](mailto:applicationstatus@uq.edu.au)* and include your:

- full name
- date of birth
- QTAC application number or student ID (if you know it).

#### **Updating your contact details**

Before results are released in December, you should update your contact details through QTAC.

After results are released, email your updated contact details to *[yr12international@uq.edu.au](mailto:yr12international@uq.edu.au)* and include your:

- full name
- date of birth
- QTAC application number or student ID (if you know it).

#### **Enquiries**

If you have questions about your application, email *[applicationstatus@uq.edu.au](mailto:applicationstatus@uq.edu.au)* and include your:

- full name
- date of birth
- QTAC application number or student ID (if you know it).

#### **How we assess applications**

We assess each application on a case-by-case basis. Our International Admissions team will review your qualification to check that it meets the requirements of the program you're interested in.

# Interstate applications – useful contact details and dates

#### **UAC** *[www.uac.edu.au](https://www.uac.edu.au)*

#### **UAC webinar:**

#### **ATAR Release, Preferences and Offers | 1 Dec 2021 | 6pm**

We'll discuss how to manage course preferences to maximise your chances of an offer once you've received your ATAR, explain offer rounds and how to defer your offer, and give answers to the most commonly asked questions.

*[Register for the ATAR Release webinar](https://uacdigital.easywebinar.live/atarrelease)*

# **VTAC** *[www.vtac.edu.au](http://www.vtac.edu.au)*

*<https://vtac.edu.au/offers.html>* Summary: Get an understanding of *[how offers are made](https://vtac.edu.au/offers.html#system)*, including how to accept an offer. Find out about the various *[offer rounds](http://offer rounds)*. If you *[don't receive an offer](https://www.griffith.edu.au/ask-us)*, there are other options to consider.

**Dates**

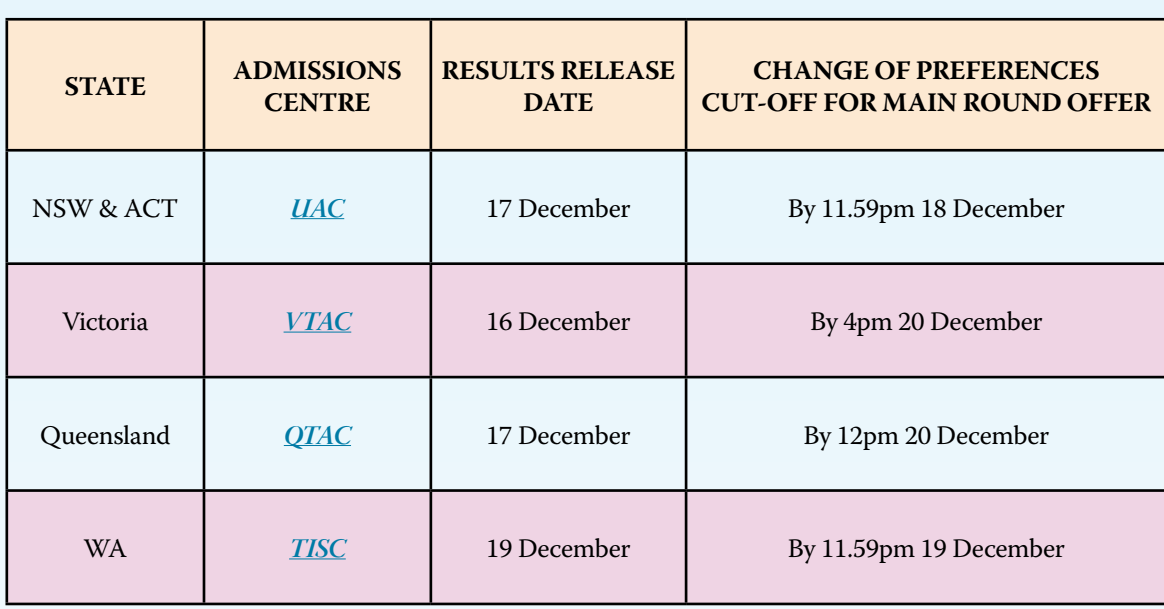

# **Contacts**

## **Griffith**

- **• Future student enquiries 1800 677 728**
- **• International enquiries +61 7 3735 6425**
- **• General enquiries 07 3735 7111**
- **•** *[online enquiries](http://online enquiries)*

# **QUT:** Get in touch

Need an answer? Ph 3138 2000 or *[AskQUT](https://ask.qut.edu.au)* Know what course you are interested in? Try the new *[QUT Chatbot](http://QUT Chatbot)*

# **Got your offer?**

Take the first steps in your university career. *[Log in to HiQ](https://esoe.qut.edu.au/auth/realms/qut/protocol/openid-connect/auth?response_type=code&client_id=shibboleth-2-idp&redirect_uri=https%3A%2F%2Fidp.qut.edu.au%2Fidp%2Fprofile%2FSAML2%2FPOST%2FSSO?execution%3De1s1%26_eventId_proceed%3D1&state=932984%2F69c2c33f-8ea6-4ab5-bf13-b6f02eddbe23&scope=openid)* for a more personalised look at your course orientation.

## **UQ Admissions**

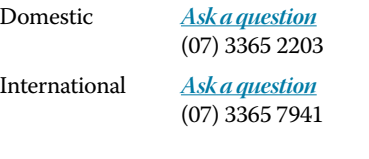

**QTAC** *[www.qtac.edu.au](https://www.qtac.edu.au)* PHONE: 1300 467 822

# **VET qualifications for tertiary selection**

Successfully completed VET qualifications, at a certificate III level or higher, may be used for tertiary selection.

Education institutions may allocate a selection rank depending on the level of VET qualification completed. The below table is a general guide only. Please contact your preferred higher education provider to confirm their current guidelines regarding admissions. Additional admissions policies may also apply for recent year 12 graduates with completed VET qualifications. For more information visit the *QTAC website.*

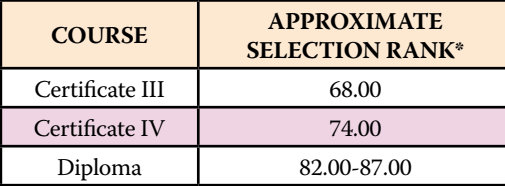

# Other useful information

# **UQ**

Bridging program subjects, you can use to meet subject prerequisites. *[https://future-students.uq.edu.au/sites/default/files/2020-03/bridging-subjects-meet-prerequisites-info-sheet.pdf](https://future-students.uq.edu.au/sites/default/files/2020-03/bridging-subjects-meet-prerequisites-info-sheet.pdf )*

An overview of UQ-approved bridging courses and programs. *[Bridging studies information sheet \(PDF, 64.85 KB\)](https://future-students.uq.edu.au/sites/default/files/2020-06/bridging-studies-information-sheet.pdf)*

### **TAFE**

Studying and Training after leaving school: *<https://www.qld.gov.au/youth/education-training/studying-training-after-leaving-schoo>l*

#### **Year 13**

A one stop shop for all your post school options: *[www.year13.com.au](https://year13.com.au)*

**St Margaret's Anglican Girls School 11 Petrie Street Ascot QLD 4007 Australia**

> **Telephone: +61 7 3862 0777 Facsimile: +61 7 3862 0701 mail@stmargarets.qld.edu.au www.stmargarets.qld.edu.au**

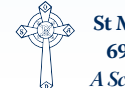

**St Margaret's School Council Ltd ABN: 69069684019 CRICOS Code: 00511K** *A School of the Society of the Sacred Advent*